# **Zur Optimierung in der Getriebesynthese**

## **1. Aufgabenstellung**

(hier Beispiel 7.1)

Suche ein Viergelenkgetriebe mit Koppelpunkt (A<sub>0</sub> A K B  $B_0$ ), so dass die gegebenen 3 Lagen von dem Getriebe mit geringstem Fehler erreicht werden.

Hier: Verändere Koordinaten  $x_{B0}$ , y<sub>B0</sub>, Längen a = A<sub>0</sub>A,  $b = B_0B$ ,  $c = AB$ , Winkel κ der Koppel, Kurbelstellungen der 3 Lagen  $\varphi_1$ ,  $\varphi_2$ ,  $\varphi_3$ .

=> Parametervektor

**x** = (**x**<sub>B0</sub>, **y**<sub>B0</sub>, a, b, c, **k**,  $\varphi_1$ ,  $\varphi_2$ ,  $\varphi_3$ )<sup>T</sup> = (**x**<sub>i</sub>)<sup>T</sup>, i = 1, ... 9.

## **2. Mathematische Formulierung**

**Zielfunktion** minimiere f(**x**)

hier den Fehler 
$$
f(\mathbf{x}) = \sum_{i=1}^{nLagen} \left( \frac{(x_{Bi\_ist}(\mathbf{x}) - x_{Bi\_soll})^2 + (y_{Bi\_ist}(\mathbf{x}) - y_{Bi\_soll})^2 + (x_{Ki\_ist}(\mathbf{x}) - x_{Ki\_soll})^2 + (y_{Ki\_ist}(\mathbf{x}) - y_{Ki\_soll})^2 \right)
$$

mit nLagen  $= 3$ 

**Nebenbedingungen**  $c_i(x) = 0$ , hier nicht vorhanden

 $c_i(\mathbf{x}) \geq 0$ ,  $\mathbf{x}_{\text{low}} \leq \mathbf{x} \leq \mathbf{x}_{\text{up}}$ 

nicht vorhanden  
\n9 Randomgengen  
\n
$$
-100 \le x_{B0} = x_1 \le 100
$$
\n
$$
-100 \le y_{B0} = x_2 \le 100
$$
\n
$$
0 \le a = x_3 \le 100
$$
\n
$$
0 \le b = x_4 \le 100
$$
\n
$$
0 \le c = x_5 \le 100
$$
\n
$$
-\pi \le \kappa = x_6 \le 2 \pi
$$
\n
$$
-\pi \le \varphi_1 = x_7 \le 2 \pi
$$
\n
$$
-\pi \le \varphi_2 = x_8 \le 2 \pi
$$
\n
$$
-\pi \le \varphi_3 = x_9 \le 3 \pi
$$

## **3. Numerisch-Iterative Verfahren**

Hier werden 3 Verfahren geboten.

◊ SLSQP (s)

```
 ◊ Hooke Jeeves (h)
```

```
 ◊ Simulated Annealing (a)
```
Dafür ist ein Startwert von  $\mathbf{x}_0$  und eine Zahl der Iterationen notwendig.

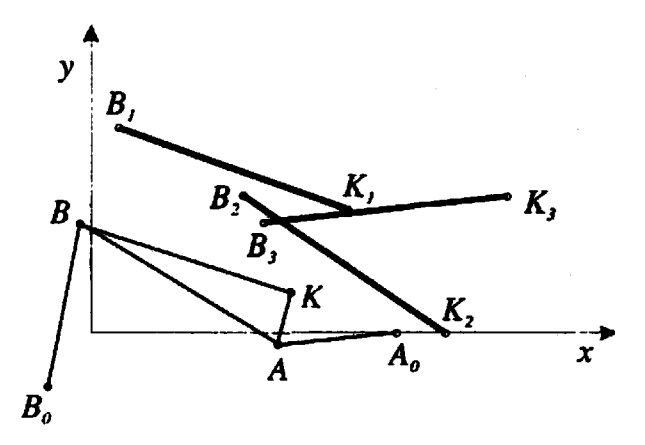

#### **4. Implementierung von C.Ertl:**

◊ Erstelle f(**x**) und Nebenbedingungen mittels Maple / Mathematica

◊ Generiere files mit f(**x**) und Nebenbedingungen in C-Code

```
◊ Compiliere und erstelle Application des Problems und starte die Optimierung:
                   Start parameters
```

```
 x0[0] = 0.000000e+00
                                            x0[1] = 0.000000e+00
                                            x0[2] = 1.400000e+01
                                            x0[3] = 3.000000e+01x0[4] = 3.800000e+01x0[5] = -1.000000e+00
                                            x0[6] = 3.320000e+00
                                            x0[7] = 4.280000e+00x0[8] = 5.150000e+00
              Lower bounds for parameters xl
                                            x1[0] = -1.000000e+02xl[1] = -1.000000e+02
                                            xl[2] = 0.000000e+00
                                            xl[3] = 0.000000e+00
                                            x1\overline{[4]} = 0.000000e+00xl[5] = -3.141593e+00
                                             xl[6] = -3.141593e+00
                                             xl[7] = -3.141593e+00
                                            x1[8] = -3.141593e+00Upper bounds for parameters xu
                                             xu[0] = 1.000000e+02
                                            xu[1] = 1.000000e+02
                                             xu[2] = 1.000000e+02
                                             xu[3] = 1.000000e+02
                                            xu[4] = 1.000000e+02xu[5] = 6.283185e+00
                                            xu[6] = 6.283185e+00xu[7] = 6.283185e+00
                                            xu[8] = 9.424778e+00start value of function f = 556.8125739+=======================================================
z.B. 1. Simulated Annealing, 2. SLSQP
            Final parameters
                                           x[0] = -1.168835e+00x[1] = -5.032412e-01x[2] = 1.581145e+01x[3] = 3.093817e+01x[4] = 3.813203e+01x[5] = -1.159936e+00x[6] = 3.108126e+00x[7] = 4.321920e+00x[8] = 6.310008e+00Final value of function \overline{f} = 4.627295e-08
```
◊ Zurück zu Maple / Mathematica, um das Ergebnis anzusehen.

## **5. Das Programm Approx (Prof.Schrauchmann Dresden)**

◊ Eingabe Getriebestruktur

◊ Festlegung Getriebelagen und Optimierungsparamter

◊ Start von Optima zur Berechnung der optimalen Paramter

◊ Zurück zu Approx, um das Ergebnis anzusehen.

#### Hinweis:

das Programm Approx kann im CadRaum A202 genutz werden.

die Optimierungsumgebung von C.Ertl ist auf meiner home page zu erhalten.